## **Tutorial on Fitting a Dynamic Model to Data with APMonitor**

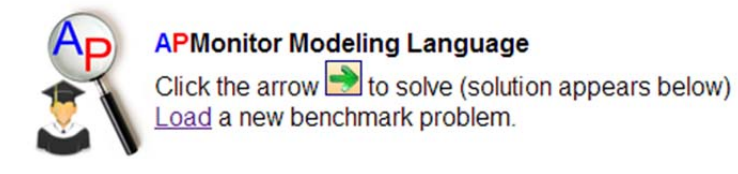

1. Load of the example problem into the web interface at:

http://apmonitor.com/online/view\_pass.php?f=rate.apm

2. Select a solver (APOPT, BPOPT, IPOPT, etc) from the top menu bar.

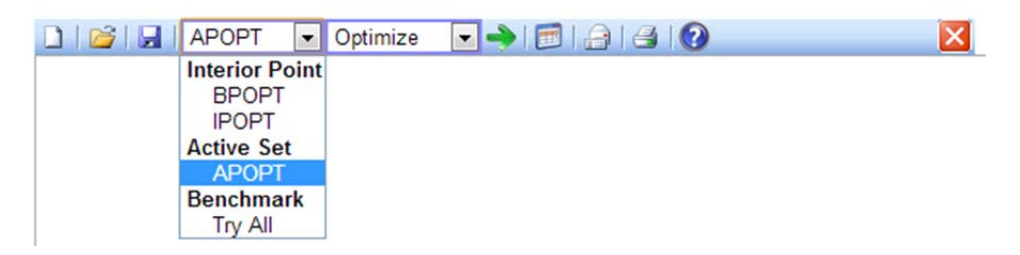

3. Select "Dynamic…Optimize" solution mode.

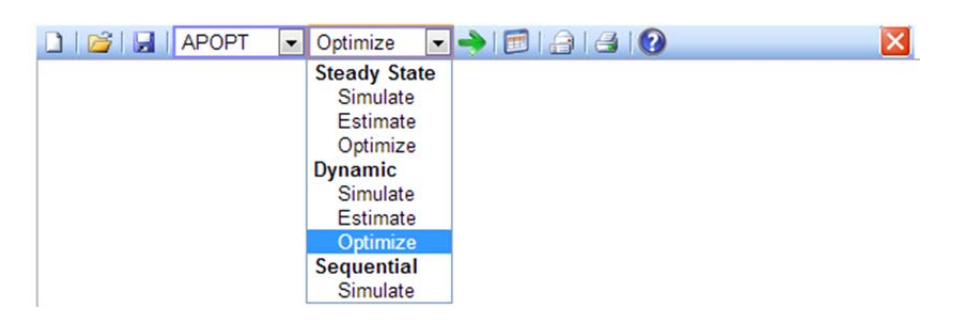

4. Solve the parameter estimation problem by selecting the green arrow. The solution appears in the box below.

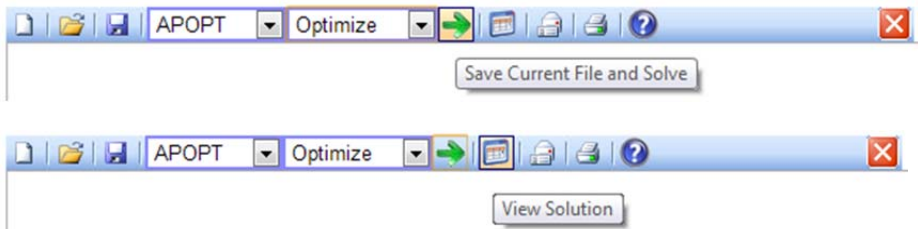

5. You can now select the table icon to view the solution and results of the optimization problem.

Click to view solution

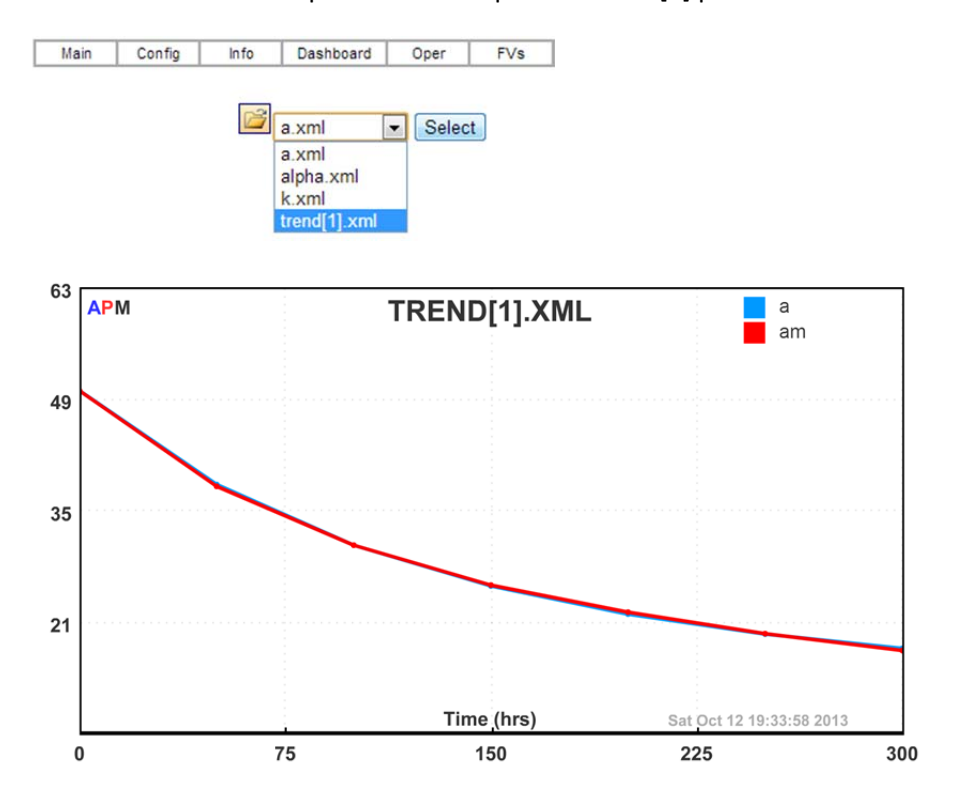

## 6. Select the "Dashboard" or "Oper" links and open the trend[1] plot.

7. The new parameter values are listed on the "Dashboard", "Oper", or "FV" tab links.

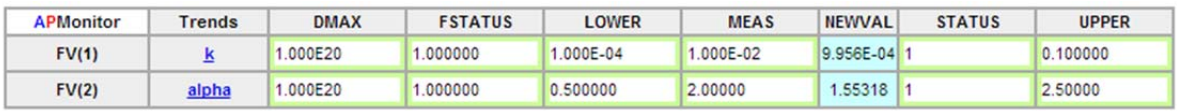

8. To customize for another application, replace the data, parameters, variables, and equations.

## Appendix A – Model File

```
! Simple rate law model 
! Models the consumption of species A 
! Based on simple reaction A ---> B 
! Tabulated values for reaction progression come from Fogler, pg. 260 
! Initial concentration of A, A_0 = 50 (mol/dm^3 * 10^3)
! Written by: Kristie Moffat 
! Date Created: September 20, 2013 
model
parameters
  u ! inlet flow 
 k = 0.01 , > 1e-4 , < 0.1 ! rate constant 
 alpha = 2 , > 0.5 , < 2.5 ! rate order 
  Am = 1 ! measured Concentration 
end parameters
variables<br>A = 50, >0
                ! Concentration of species A
end variables
equations
  $A = -k*(A^alpha) + u 
 minimize (A - Am)^2end equations
end model
! include data 
File *.csv 
 time, u , Am 
 0 , 0.1 , 50
50 , 0.05 , 38
100 , 0.05 , 30.6
150 , 0.05 , 25.6
200 , 0.05 , 22.2
250 , 0.05 , 19.5
300 , 0.05 , 17.4
End File 
! declare parameters 
File *.info 
 FV, k 
 FV, alpha 
 SV, A 
End File 
! change some options 
File overrides.dbs 
 k.status = 1
 alpha.status = 1
End File 
! create custom trends 
File *.plt 
 New Trend 
   A 
   Am 
End File
```